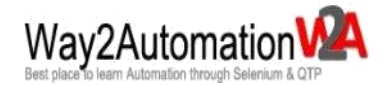

# **Course id: Appium Corporate Training**

## **Course Duration:** 1.5 Months

**Additional Access:** 250+ video tutorials on Appium with life time access http://courses.way2automation.com/courses/appium-selendroid-tutorials

# **Trainer's Profile:**

#### **Name: Rahul Arora**

Trainer is having 11+ years of experience in Software Testing. He has worked with various MNCs in NCR. His last designation was Test Manager. Handled many automation projects and created advance frameworks. Provided training to more than 1600+ candidates across globe. Been onsite to Newyork (Shutterstock.com), Seattle (Spoken.com) & many organizations in India for Selenium and Appium corporate training. Also involved in Online & Classroom trainings.

# **Mobile Automation APIs using Appium – Detailed Course Content**

Module 1: Introduction to Appium & Mobile automation Testing

- ∑ Introduction to Mobile automation testing
- ∑ Overview of Open Source Mobile Test Automation Tools
- $\Sigma$  Selenium 3.0 and APIs
- ∑ What makes Appium a future of mobile Automation
- ∑ Appium Internal Architecture
- ∑ Testable items through Appium
- ∑ Difference between Appium & Selendroid
- ∑ Difference between Native, Hybrid and WebApps
- ∑ Various tools available for Mobile automation testing
- ∑ Understanding the API Levels
- ∑ Automation for IOS and Android devices
- ∑ Running the scripts on Emulators
- ∑ Running the scripts on Real devices

Module 2: Pre-requisite – Installation on Windows OS for Android Platform

- ∑ Pre-requisite for starting with Appium
- ∑ Supported Java versions
- ∑ Configuring environment variables
- ∑ Downloading and Installing JDK
- ∑ Downloading and installing Maven on Windows
- ∑ Downloading Android SDK Tool Kit
- ∑ Configuring Android Environments Variables
- ∑ Installing different API versions
- ∑ Installing Android Emulators

Module 3: Installing Appium on Windows OS

- ∑ Visiting Appium.io
- ∑ Downloading Appium for Windows
- ∑ Downloading Appium jars and other dependencies
- ∑ Downloading Appium GUI Tool
- ∑ Understanding Application path, Package & Launch Activity
- ∑ Starting Appium Server
- ∑ Stopping Appium Server
- ∑ Running Appium server through Command Prompt
- $\Sigma$  Running a sample test to make sure everything works fine
- ∑ Running the scripts on Real devices
- ∑ Running the scripts on Emulator

Module 4: Appium Desired Capabilities, Packages & Activities information

- ∑ Understanding Desired Capabilities class
- ∑ Installing ADT Eclipse Plugin
- ∑ Extracting Packages and Activities information of pre and post installed apps
- ∑ Adding Device Name
- ∑ Connecting real device to USB and running ADB commands
- ∑ Configuring ADB for wifi support
- ∑ Starting the Appium server through code / programatically on Windows
- ∑ Downloading Appium Maven Dependenies
- ∑ Apache CommandLine
- ∑ Java lang Runtime
- ∑ Stopping the Appium server
- ∑ Killall nodes

Module 5: Appium - Locator Strategies - Identifying Mobile Elements

- ∑ Opening UIAutomator Viewer through SDK tools kit
- ∑ Understanding different locator strategies
- $\Sigma$  Taking the Device screenshot
- ∑ Device screenshot with Compressed hierarchy
- ∑ Understanding the different locator tags
- ∑ What is Appium Inspector?
- $\Sigma$  How and when to run it?
- ∑ Record and Play using Appium Inspector
- ∑ Locating elements with the help of Appium Inspector
- ∑ Inspector will only run with active session

Module 6: Appium - Complex Element finding strategies

- ∑ Locating Elements on the App
- $\Sigma$  What all can be locatable
- $\sum$  Locating elements within elements
- $\sum$  Locating multiple elements
- ∑ FindElementByAndroidUIAutomator
- ∑ Exploring UIAutomator API
- ∑ Finding Elements by ClassName
- $\Sigma$  Finding Elements by ids
- ∑ Finding Elements by Xpaths
- ∑ Using different functions inside UIAutomator class
- ∑ Understanding the UISelector class
- ∑ Exercises

#### Module 7: Appium – Testing Android Native App

- ∑ Testing the Internal Dialler Application
- ∑ Making a call through Dialler application
- ∑ Extracting package and activity information
- $\Sigma$  no need to install an app
- $\sum$  adb devices looking for connected devices
- ∑ Horizontal Scroll view
- ∑ Finding elements by className and id
- ∑ Locating elements for dialler numbers
- $\Sigma$  Executing the code and making the call

Module 8: Appium - Native App Test - Adding a new contact to Phonebook

- ∑ Adding a new contact to Phonebook
- ∑ Extracting package and activity information
- $\Sigma$  no need to install an app
- ∑ adb devices looking for connected devices
- $\sum$  Locating elements with same className
- ∑ Finding Elements within Elements
- ∑ Use driver.quit to kill the Appium instance
- ∑ Benefits of using Ids

Module 9: Appium - Native App Test - Sending SMS from a real device

- ∑ Sending SMS from a real device
- ∑ Extracting package and activity information
- ∑ no need to install an app
- ∑ Printing size of elements with same className
- ∑ Finding elements by className and id
- $\Sigma$  Locating elements within elements
- ∑ Module

Module 10: Appium - Testing other native apps / TouchActions and Events

- ∑ Handling user gestures
- ∑ Testing internal Calculator app
- ∑ Testing Contacts Manager app
- ∑ Drag and Drop
- ∑ Multitouch Actions
- $\Sigma$  Pinching and Tapping
- ∑ Android Key Events
- ∑ Hiding the Keyboard

Module 11: Appium – Hybrid App Testing

- ∑ Testing Facebook App
- ∑ Testing WhatsApp
- $\Sigma$  Searching for a friend
- ∑ Sending Whats app message to a friend
- $\sum$  Capturing a photo
- ∑ Sending photo to a whatsapp friend
- ∑ Switching to WebView / NativeView through context

Module 12: Appium – WebApp Test - Chrome browser user agent

- ∑ Understanding the concept of User Agent
- ∑ User Agent for Android
- ∑ Inspect element on a WebApp Real Device
- ∑ Remote debugging on Android with Chrome
- ∑ Inspect all connected device on Chrome
- ∑ Firebug for a Real Android device

Module 13: Appium – Web App Testing on Chrome Browser

- ∑ Downloading the Chrome APK file
- ∑ Installting chrome apk on an Android Emulator
- $\sum$  Getting the Apk package and activity information
- ∑ Opening website on Chrome browser
- ∑ Executing WebApp test on Chrome browser
- ∑ Locating Elements on a Chrome Browser

Module 14: Appium – Testing on IOS, Simulators and Real devices

- ∑ Testing on IOS Simulator
- ∑ Apple Developer id
- ∑ Testing Hybrid app on IOS / Ipad simulator
- ∑ Provisioning profiles
- ∑ Desired Capabilites class
- ∑ Working with Xcode
- ∑ Configuration for IOS

Module 15: Appium – Testing IOS WebApp on Safari browser

- ∑ Handling HTML Elements such as: Text box, Hyperlinks, Submit buttons, Radio buttons,
- ∑ Check boxes, Dropdown etc
- ∑ Finding Elements & text on a Webpage
- ∑ Printing all links and other values from a webpage and HTML Elements
- ∑ Using By class to find elements using different methods
- $\Sigma$  How to capture a screenshot?
- ∑ Handling Javascript Alerts
- ∑ Emailing test results
- ∑ Emailing test results in case of an error
- ∑ Working with online captchas
- ∑ Handling dynamic text on a WebPage
- ∑ Examples

Module 16: Appium – Testing on Real IPhone Device - Getting the Apple Developer ID

- ∑ Testing on Real IPhone Device
- ∑ Need for Apple Developer id
- ∑ Steps to get the Apple Developer id?
- ∑ Provisioning profiles
- ∑ Deploying actual app on real device
- ∑ Working with Xcode
- ∑ Connecting real Iphone device and performing test

Module 17: Appium – Safari Browser on Real IOS Device

- ∑ Downloading the Safari Launcher app
- ∑ Need for Apple Developer id
- $\Sigma$  Make sure Iphone / Ipad is connected to the MAC
- $\Sigma$  Appium server should be up to date
- ∑ ios-webkit-debug-proxy
- $\sum$  Connect proxy to the device
- ∑ Safari web inspector

Module 18: Appium – Testing Native / Hybrid Apps on IOS

- ∑ Working with Native app on Iphone real device
- $\Sigma$  Deploying the app using xcode
- $\Sigma$  Adding capabilites
- ∑ Running the Appium inspector
- ∑ Inspecting elements with appium inspector
- ∑ Generating xpaths with the help of inspector
- ∑ Record and Play test
- $\sum$  clicking, tapping, pinching etc
- ∑ Executing Native app test on the Real device
- ∑ Handling Date Wheel pickers

All above topics covered with more in-depth installation on Jenkins CI, Maven, GitHub and Major frameworks on Live projects will be covered that includes Frameworks like: Data Driven, Page Object Model implementation.

Students will get real time experience on many sample application and once done with the course should be ready to hit the market with solid knowledge on Mobile application testing platform using Appium.

## **Other materials provided along with the Appium training**

**PDF Files & Other study materials** 

**Life time access to 230 + videos tutorials** 

**Complete Module & Frameworks Code**